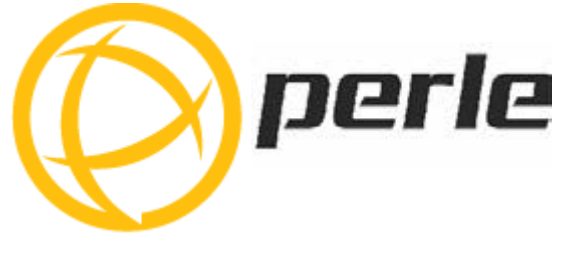

# **IRG5140+ Hardware Installation Guide**

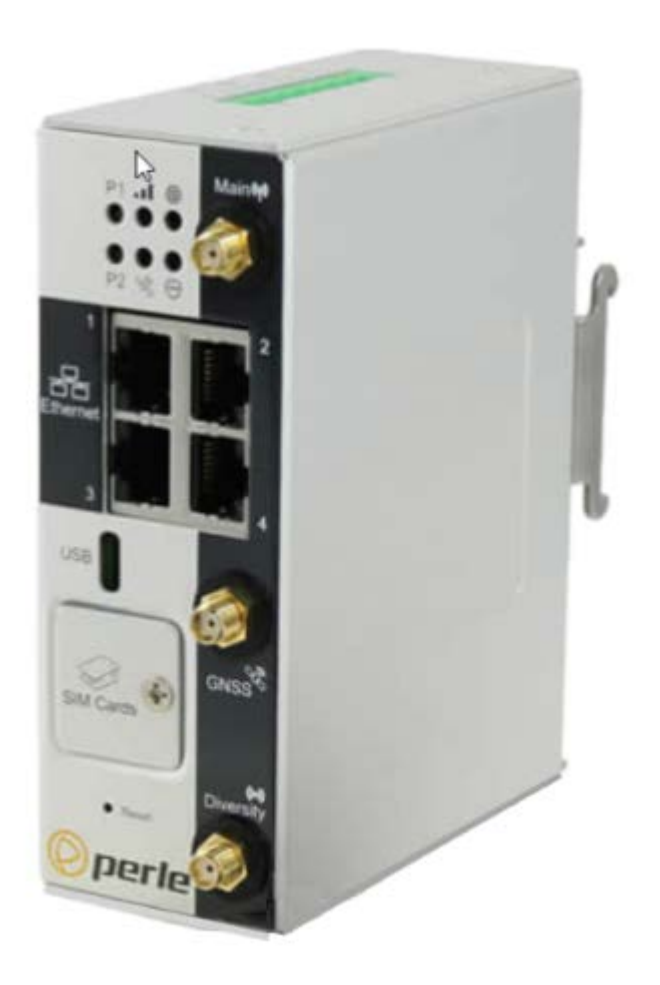

Updated: April 2024 Version A.04.15.2024 Document Part#:5500456-10

**www.perle.com**

# <span id="page-1-0"></span>**Preface**

### **Audience**

This guide is for the network or computer technician responsible for installing the Perle IRG5140+ router also generically referred to as the IRG5140 within this document.All "+" models support worldwide global coverage for LTE. Familiarity with the concepts and terminology of LTE, GNSS, Ethernet, and LAN (local area networks) is required.

### **Purpose**

Perle routers provide users, networking equipment, as well as M2M & IoT appliances with network connectivity for fixed locations (i.e. buildings, POS, Kiosks, …etc.) and mobile (i.e. vehicle, trains, robots) applications. In vehicular applications, the router provides connectivity and does not interact with the vehicle's operation or vehicle operators.

This document describes the hardware and physical characteristics of the Perle IRG5140+ router. It covers hardware features as well as installation and operation. This document does not cover how to configure your Perle IRG5140+ router. Information to configure your Perle router can be found in the Perle IRG7000/5000 5G/LTE Router User's Guide and the Perle IRG7000/5000 5G/LTE Router Command Line Reference Guide on the Perle website. Quick Start information can be found in the IRG5140+ Series Router Quick Start Guide (QSG) that comes with your product.

## **Key Features**

- Supports bridging/switching, and routing
- 4G/LTE coverage spanning 24 frequency bands in North America/EMEA
- 3G HSPA/HSPA+ Bands 9
- Fully automatic network switching supporting dual network SIMs
- Routing with Primary/Backup route
- LTE and VPN Fail-over
- Provides network connectivity via LTE, Ethernet, and USB-C
- Active GPS for tracking equipment
- Security via remote authentication (Radius/RadSec and TACACS+)
- Meets industry-grade certifications

## **Additional Documentation**

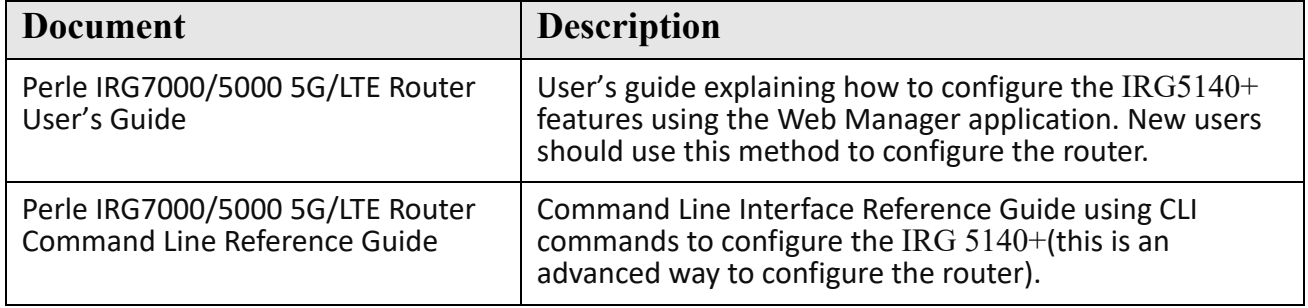

### **Document Conventions**

This document contains the following conventions:

Most text is presented in the typeface used in this paragraph. Other typefaces are used to help you identify certain types of information. The other typefaces are:

**Note:** *Means reader take note*: notes contain helpful suggestions.

**Caution:** Means reader be careful. In this situation, you might perform an action that could result in equipment damage or loss of data.

#### **Warning**: **IMPORTANT SAFETY INSTRUCTIONS**

Means danger. You are in a situation that could cause bodily injury. Before you work on any equipment, be aware of the hazards involved with electrical circuitry and be familiar with standard practices for preventing accidents.

#### **Important Notice**

Due to the nature of wireless communications, transmission and reception of data can never be guaranteed. Data may be delayed, corrupted (i.e., have errors) or be totally lost. Although significant delays or losses of data are rare when cellular devices such as the Perle IRG5140 Series Routers are used in a normal manner with a well-constructed network. The Perle IRG5140 Series Routers should not be used in situations where failure to transmit or receive data could result in damage of any kind to the user or any other party, including but not limited to personal injury, death, or loss of property. Perle accepts no responsibility for damages of any kind resulting from delays or errors in data transmitted or received using our products.

#### **Safety and Hazards**

The driver or operator of any vehicle should not operate the IRG5140 while in control of a vehicle. Doing so will detract from the driver or operator's control and operation of that vehicle. The IRG5140 is Listed to UL121201 and CSA C22.2 No. 213 and are suitable for use in Class I, Division 2, Groups A, B, C and D Hazardous Locations.

The following warnings and instructions apply:

#### **Limitation of Liability**

The information in this manual is subject to change without notice and does not represent a commitment on the part of Perle for any and all direct, indirect, special, general, incidental, consequential, punitive or exemplary damages including, but not limited to loss of profits or revenue or anticipated profits or revenue arising out of the use or inability to use any Perle IRG5140 series router even if Perle has been advised or the possibility of such damages or they are

foreseeable or for claims by any third party.

Notwithstanding the foregoing, in no event shall Perle aggregate liability arising under or in connection with the Perle product, regardless of the number of events, occurrences, or claims giving rise to liability, be in excess of the price paid by the purchaser for the Perle product.

Copyright © 2024 Perle. All rights reserved.

Windows® is a registered trademarks of Microsoft Corporation. Other trademarks are the property of their respective owners

#### **General cautions and warnings**

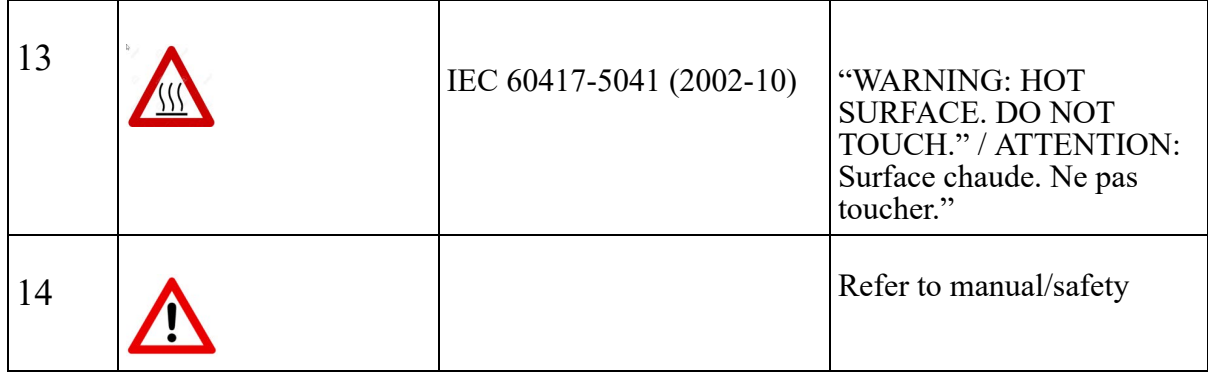

**Warning**: Power sources must be off prior to beginning the power connection steps. Read the installation instructions before you connect the unit to its power source.

**Avertissement:** Les sources d'alimentation doivent être éteintes avant de commencer les étapes de connexion d'alimentation. Veuillez lire les instructions d'installation avant de connecter l'appareil à sa source d'alimentation.

**Warning**: Ensure that the voltage and current ratings of the intended power source are appropriate for the IRG5140+ Series of Routers as indicated on the product label.

**Avertissement:** Assurez-vous que les valeurs nominales de tension et de courant de la source d'alimentation prévue conviennent aux routeurs de la série IRG5140, comme indiqué sur l'étiquette du produit.

**Warning**: Ensure that the installation and electrical wiring of the equipment is performed by trained and qualified personnel and that the installation complies with all local and national electrical codes. **Avertissement:** Assurez-vous que l'installation et le câblage électrique de l'équipement sont effectués par du personnel formé et qualifié et que l'installation est conforme à tous les codes électriques locaux et nationaux.

**Warning**: This equipment must be used in the matter specified by the manufacturer. **Avertissement:** Cet équipement doit être utilisé dans les matières spécifiées par le fabricant.

**Warning**: In case of malfunction or damage, no attempts at repair should be made by the user. Do not dismantle this product. In case of malfunction or damage, contact Perle Technical support at *[https://www.perle.com/](http://www.perle.com/EULA.shtml)support\_services/support\_request.aspx* or email at

*[https://www.perle.com/](http://www.perle.com/EULA.shtml)support\_services/support\_request.aspx#form*

**Avertissement:** En cas de dysfonctionnement ou de détérioration, aucune tentative de réparation ne doit être effectuée par l'utilisateur. Ne démontez pas ce produit. En cas de dysfonctionnement ou de dommage, contactez le support technique de Perle à l'adresse

*[https://www.perle.com/](http://www.perle.com/EULA.shtml)support\_services/support\_request.aspx*

ou par courrier électronique à

*[https://www.perle.com/](http://www.perle.com/EULA.shtml)support\_services/support\_request.aspx#form*

**Warning**: "Equipment is intended for installation in Restricted Access Area when equipment is installed in ambient exceeding 50°C (122°F)". The unit should be installed in a restricted access location where access can only be gained by service personnel or users who have been instructed about the reasons for the restrictions applied to the location and about any precautions that shall be taken; and access is through the use of a tool or lock and key, or any means of security, and is controlled by the authority responsible for the location.

**Avertissement:** L'équipement est destiné à être installé dans une zone d'accès restreint lorsque l'équipement est installé dans une température ambiante supérieure à 50 °C (122 °F). l'unité doit être installée dans un emplacement à accès restreint, auquel seul le personnel de service ou les utilisateurs informés des raisons des restrictions appliquées peuvent accéder. sur le lieu et sur les précautions à prendre; et l'accès se fait au moyen d'un outil ou d'un verrou et d'une clé, ou de tout moyen de sécurité, et est contrôlé par l'autorité responsable du lieu.

**Warning**: The working voltage inputs are designed for operation with Safety extra low Voltage (SELV). Connect only to SELV circuits with voltage restrictions in line with IEC/EN 62368-1. **Avertissement:** Les entrées de tension sont conçues pour fonctionner avec une tension de sécurité très basse (SELV). Connectez uniquement aux circuits SELV avec des restrictions de tension conformes à IEC / EN 62368-1.

**Warning**: For equipment installed within the same end-product enclosure ensure leads are segregated or insulated the leads from different circuits.

**Avertissement:** Pour les équipements installés dans le même boîtier de produit final, assurez-vous que les conducteurs sont séparés ou isolés des conducteurs de circuits différents.

## **Hazardous Location Warnings**

#### **Specific Conditions of Use**

**1.** The IRG5140+ Routers are intended for installation into an IECEx/ATEX certified and IP54 minimum rated enclosure in accordance with IEC/EN IEC 60079-0 and accessible only by the use of a tool. Les modèles de routeurs IRG5140+ sont destinés à être installés dans un boîtier certifié IECEx/ATEX qui conforme à la norme IP54 conformément à la norme IEC/EN IEC 60079-0 et accessible uniquement à l'aide d'un outil.

**2.** The IRG5140+ Routers shall only be used in an area of not more than pollution degree 2, as defined in IEC/EN 60664-1. L'équipement ne doit être utilisé que dans une zone où le degré de pollution n'est pas supérieur à 2, tel que défini dans la IEC/EN 60664-1.

**Warning:** These devices are open-type devices that are to be installed in an enclosure with tool removable cover or door, suitable for the environment.

**Avertissement:** Ces périphériques sont des périphériques de type ouvert à installer dans un boîtier avec un couvercle ou une porte amovible pour outils, adapté à l'environnement.

**Warning**: This equipment is suitable for use in Class I, Division 2, Groups A, B, C, D, or only non hazardous locations.

**Avertissement:** Cet équipement est adapté à une utilisation dans les zones non dangereuses de classe I, division 2, groupes A, B, C, D

**Warning**: WARNING-EXPLOSION HAZARD - Do not connect or disconnect equipment unless power has been removed or the area is known to be non-hazardous.

**Avertissement:** DANGER D'EXPLOSION ET D'AVERTISSEMENT - Ne pas connecter ou deconnecter l'équipement tant que l'alimentation n'est pas débranchée ou que la zone n'est pas dangereuse.

**Warning**: WARNING-EXPLOSION HAZARD - Substitution of any components on this unit may impair suitability for Class I, Division 2.

**Avertissement:** DANGER DANGER D'EXPLOSION - La substitution de tout composant de cet appareil peut compromettre l'adéquation à la Classe I, Division 2.

**Warning**: Power supply of the equipment must be rated appropriately (see Appendix for specifications) with limited power. Limited power means complying with one of the following requirements. Class 2 circuit according to Canadian Electrical Code, Part 1, C22.1 Class 2 circuit according to National Electrical Code, NFPA-70 Limited Power Supply (LPS) according to EN/IEC 60950-1; Limited-energy circuit according to EN/IEC 61010-1

**Avertissement:** l'alimentation de l'équipement doit être correctement dimensionnée (voir annexe pour les spécifications) avec une puissance limitée. Une puissance limitée signifie que vous vous conformez à l'une des exigences suivantes.

Circuit de classe 2 selon le code électrique Canadien, partie 1, C22.1

Circuit de classe 2 selon le code électrique national NFPA-70

Alimentation électrique limitée (LPS) selon EN / IEC 60950-1;

Circuit à énergie limitée selon EN / IEC 61010-1

**Warning:** If this equipment is used in a manner not specified by the manufacturer, the protection provided by the equipment may be impaired.

**Avertissement:** Si cet équipement est utilisé d'une manière non spécifiée par le fabricant, la protection fournie par l'équipement peut être altérée.

**Warning**: In case of malfunction or damage, no attempts at repair should be made. Do not dismantle the product. All repairs need to be made by a qualified Perle representative. Contact Perle Systems Technical support at *[https://www.perle.com/](http://www.perle.com/EULA.shtml)support\_services/support\_request.aspx* or email at *[https://www.perle.com/](http://www.perle.com/EULA.shtml)support\_services/support\_request.aspx#form*

**Avertissement:** En cas de dysfonctionnement ou de dommage, aucune tentative de réparation ne doit être effectuée. Ne démontez pas le produit. Toutes les réparations doivent être effectuées par un représentant qualifié de Perle. Contactez le support technique de Perle Systems à l'adresse *[https://www.perle.com/](http://www.perle.com/EULA.shtml)support\_services/support\_request.aspx* ou par courrier électronique à *[https://www.perle.com/](http://www.perle.com/EULA.shtml)support\_services/support\_request.aspx#form*

**Warning**: This router is not intended for use close to the human body. The unit should be mounted in such that Antennas are at least 20cm (8 inches) away from any person.

**Avertissement:** Ce routeur n'est pas destiné à être utilisé à proximité du corps humain. L'appareil devrait être monté de façon à ce que les antennes soient à au moins 20 cm (8 po) de toute personne.

**Warning**: Explosion hazard. Do not connect or disconnect while the circuit is live or unless the area is free of ignitable concentrations.

**Avertissement:** Risque d'explosion. Ne pas connecter ou deconnecter le circuit est sous tension ou à moins que la zone ne présente aucune concentration inflammable.

**Warning**: Do not use the USB connector unless the area is free of ignitable concentrations. **Avertissement:** N'utilisez pas le connecteur USB à moins que la zone ne soit exempte de concentrations inflammables.

**Warning**: Do not use the reset button unless the area is free of ignitable concentrations. **Avertissement:** N'utilisez pas le bouton de réinitialisation à moins que la zone ne soit exempte de concentrations inflammables.

## RF Exposure

In accordance with FCC/IC requirements of human exposure to radio frequency fields, the radiating element shall be installed such that a minimum separation distance of 20 cm should be maintained from the antenna and the user's body.

Conformément aux exigences de la FCC/IC relatives à l'exposition humaine aux champs de radiofréquences, l'élément de rayonnement doit être installé de manière à ce qu'une distance de séparation minimale de 20 cm soit maintenue par rapport à l'antenne et au corps de l'utilisateur.

THE SPECIFICATIONS AND INFORMATION REGARDING THE PRODUCTS IN THIS GUIDE ARE SUBJECT TO CHANGE WITHOUT NOTICE. ALL STATEMENTS, INFORMATION, AND RECOMMENDATIONS IN THIS GUIDE ARE BELIEVED TO BE ACCURATE BUT ARE PRESENTED WITHOUT WARRANTY OF ANY KIND, EXPRESS OR IMPLIED. USERS MUST TAKE FULL RESPONSIBILITY FOR THEIR APPLICATION OF ANY PRODUCTS.

This equipment has been tested and found to comply with the limits for a Class B digital device, pursuant to part 15 of the FCC rules. These limits are designed to provide reasonable protection against harmful interference when the equipment is operated in a commercial environment. This equipment generates, uses, and can radiate radio-frequency energy and, if not installed and used in accordance with this hardware guide may cause harmful interference to radio communications.

Modifications to this product not authorized by Perle could void the FCC approval and negate your authority to operate the product.

Perle reserves the right to make changes without further notice, to any products to improve reliability, function, or design.

Perle, the Perle logo, and IRG $5140+$  Series of Routers are trademarks of Perle.

Copyright ©2024 Perle.

60 Renfrew Drive, Markham, Ontario, L3R 0E1, Canada

All rights reserved. No part of this document may be reproduced or used in any form without written permission from Perle.

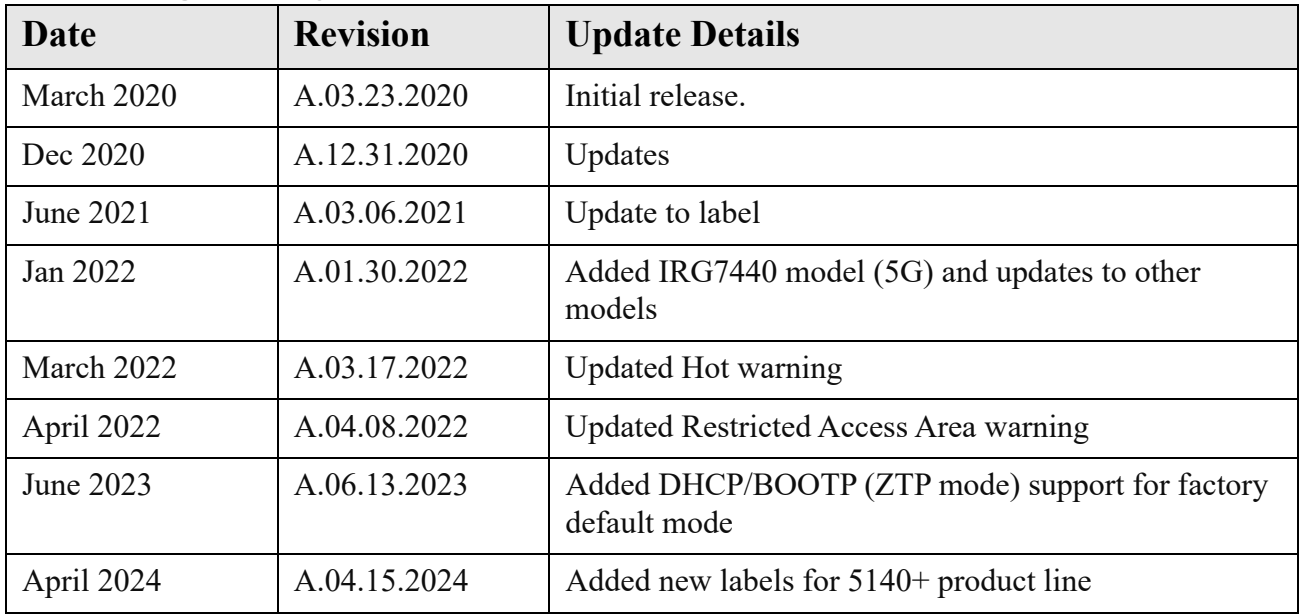

## **Publishing History**

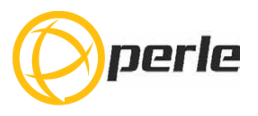

# **Table Of Contents**

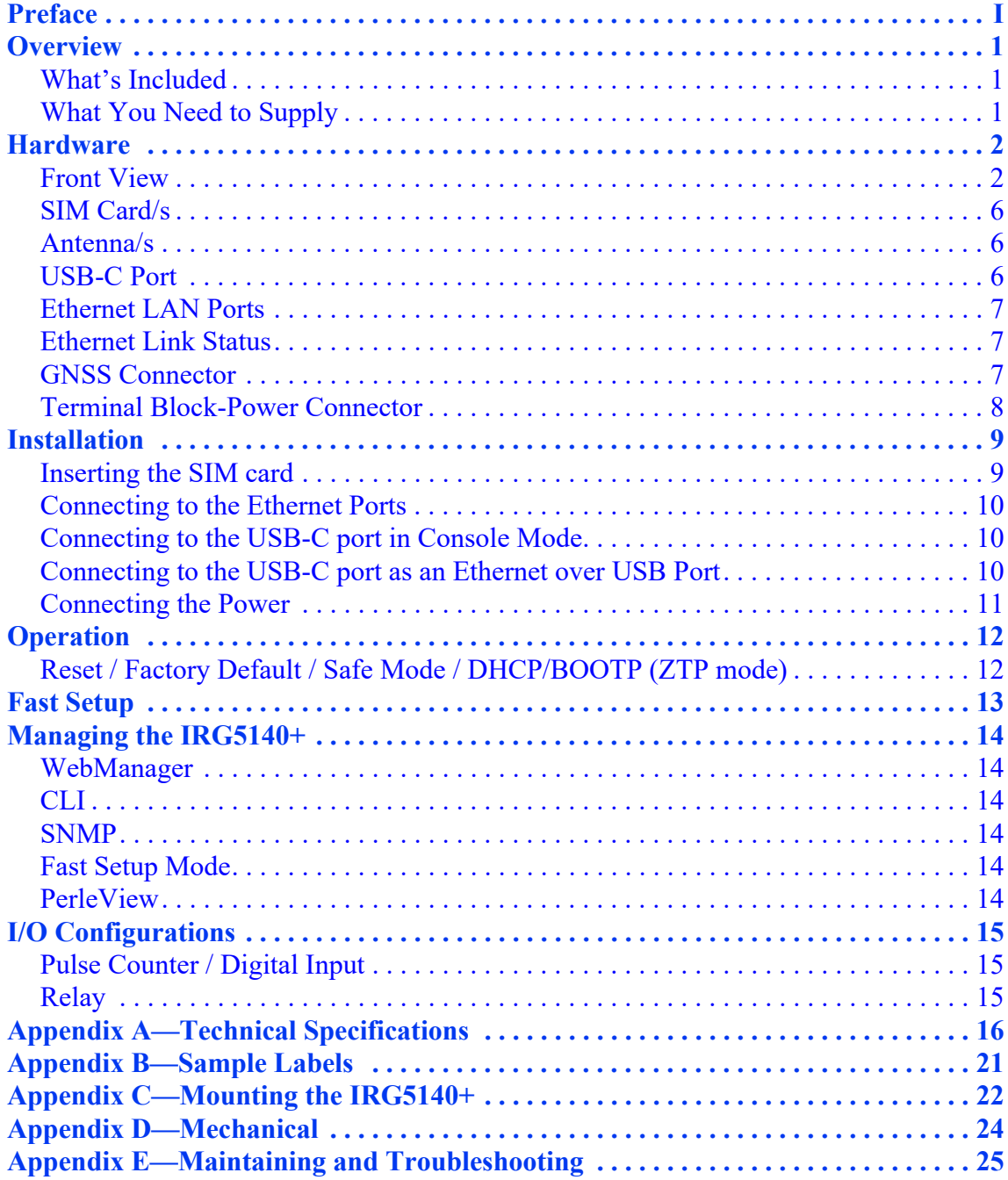

## <span id="page-10-0"></span>**Overview**

The IRG5140+ router is a compact, rugged, fully featured communications platform for real-time wireless capabilities. It has multiple communication ports including Ethernet, and a USB port that can be used as a console port or as an additional Ethernet port. It supports LTE/4G wireless solutions for both fixed and mobile applications (IoT). The LTE/4G supports Cat-12 technology with peak download rates of 600 Mbps and uploads speeds of 150 Mbps. The IRG5140+ includes integrated GNSS receiver (GPS, GLONASS, Beidou, and Galileo) satellite support.

### **Application uses:**

- Monitoring and controlling remote equipment such as pipelines, meters, pumps, and valves in energy, utility, or industrial applications
- Tracking the location of heavy equipment and assets in the field
- Providing reliable Internet access to a mobile workforce

### <span id="page-10-1"></span>**What's Included**

The following components **may** be included with your product. Components will vary depending for each model. See the Perle website for updates.

- The router
- Quick Start Guide that came with your product
- LTE SMA antenna pack (#08000120)
- GNSS PASV RP-Antenna SMA/CA (#08000130) order-able from Perle

## <span id="page-10-2"></span>**What You Need to Supply**

Before you can begin, you need to have the following:

- A SIM card/s (provided by your mobile network operator)
- #1 Phillips screwdriver (if you are installing the SIM card)
- Computer or laptop computer with Ethernet interface and cable
- An Ethernet CAT5e or CAT6 10/100/1000BASE-T cable/to connect the router to the network

## <span id="page-11-0"></span>**Hardware**

## <span id="page-11-1"></span>**Front View**

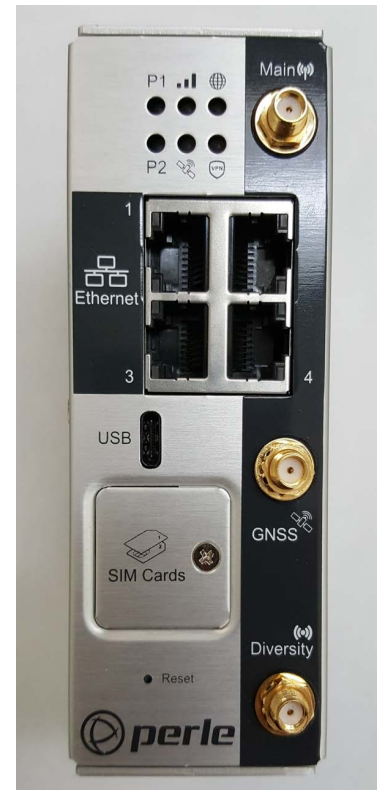

## **LEDs**

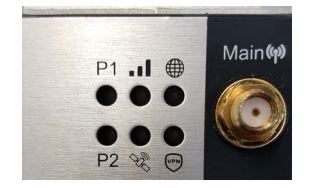

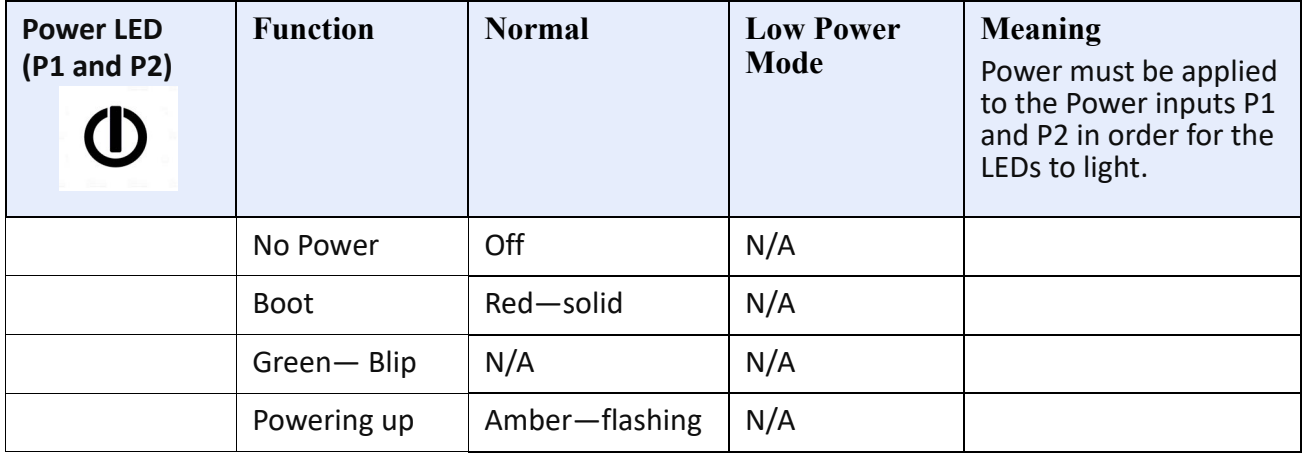

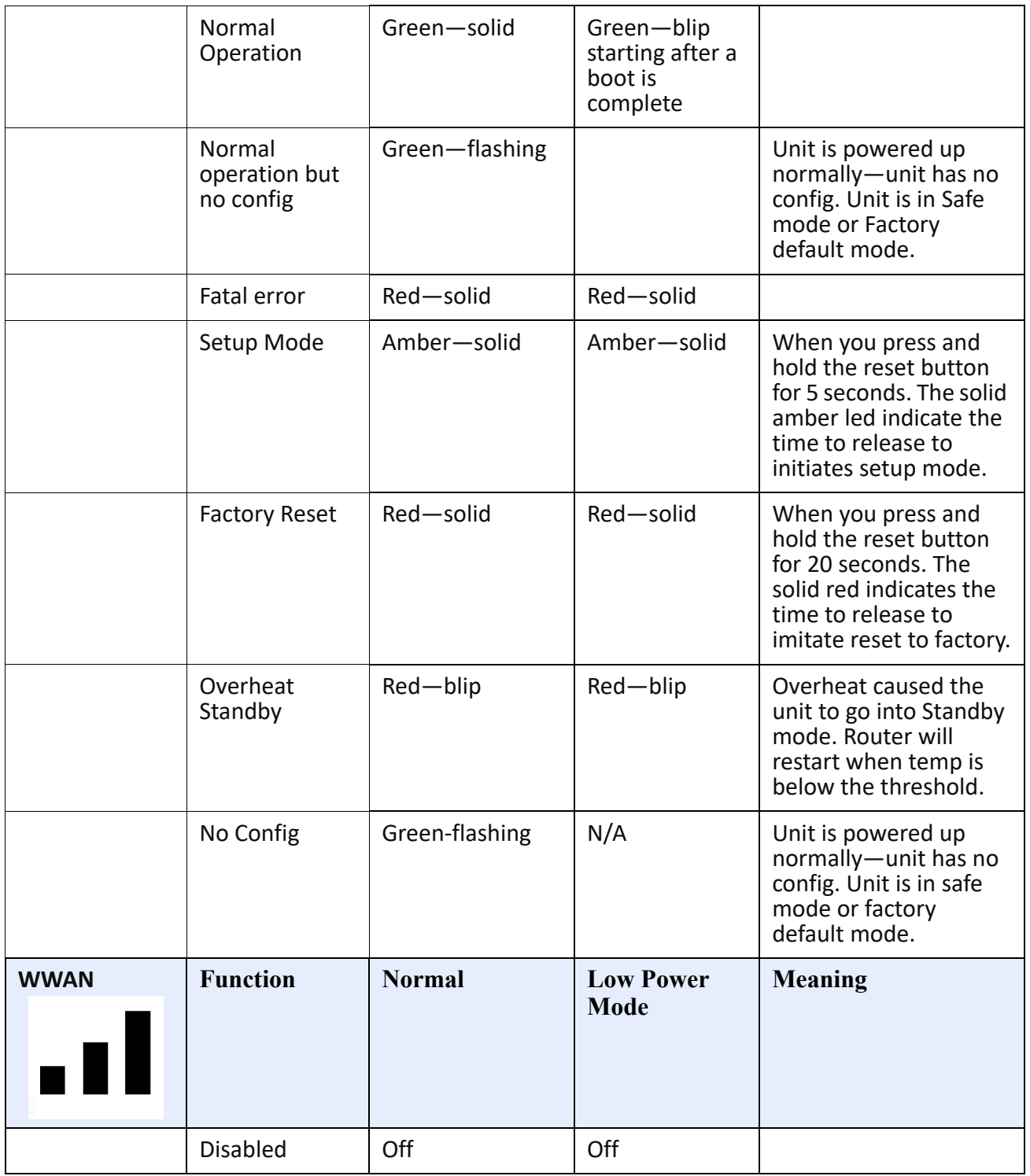

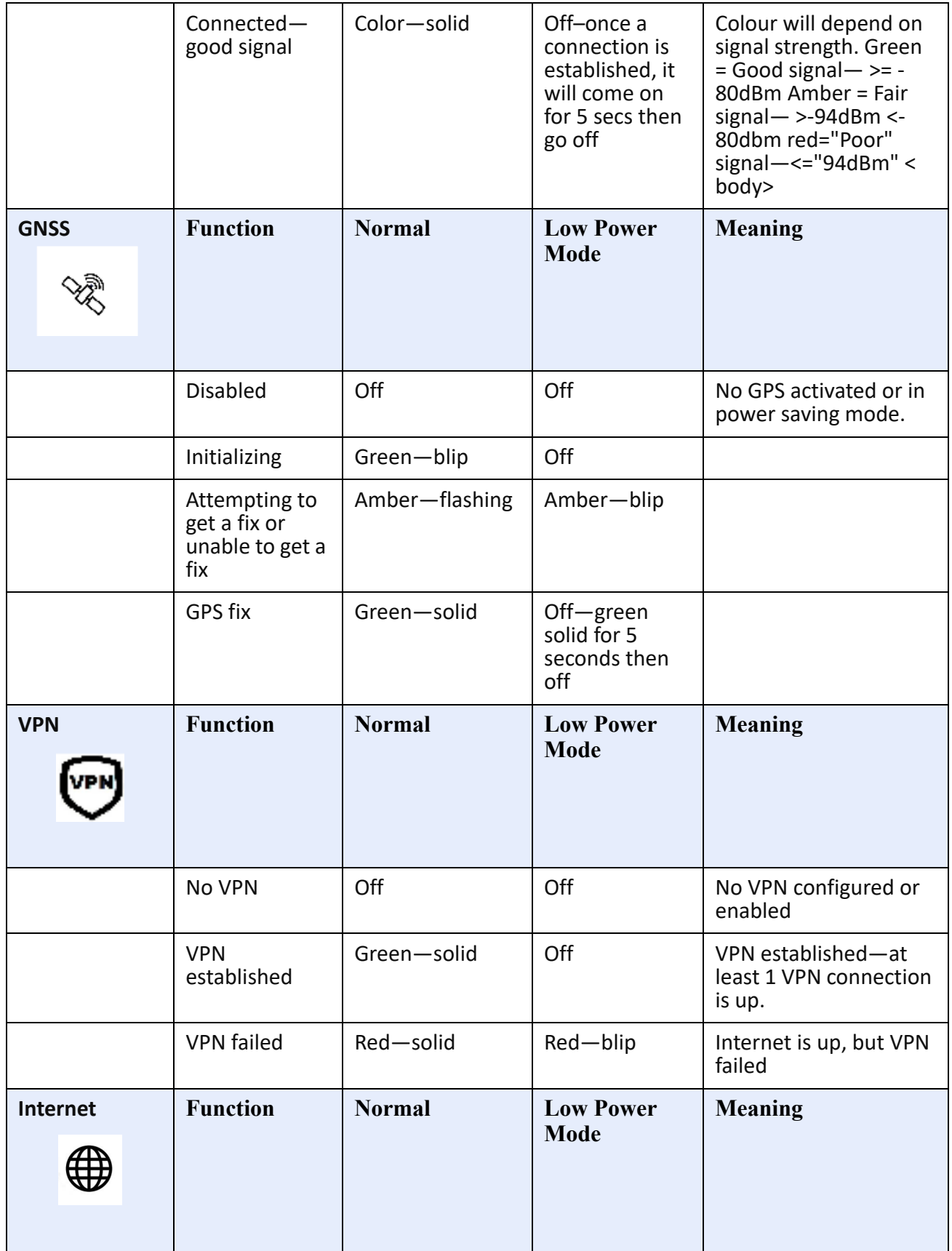

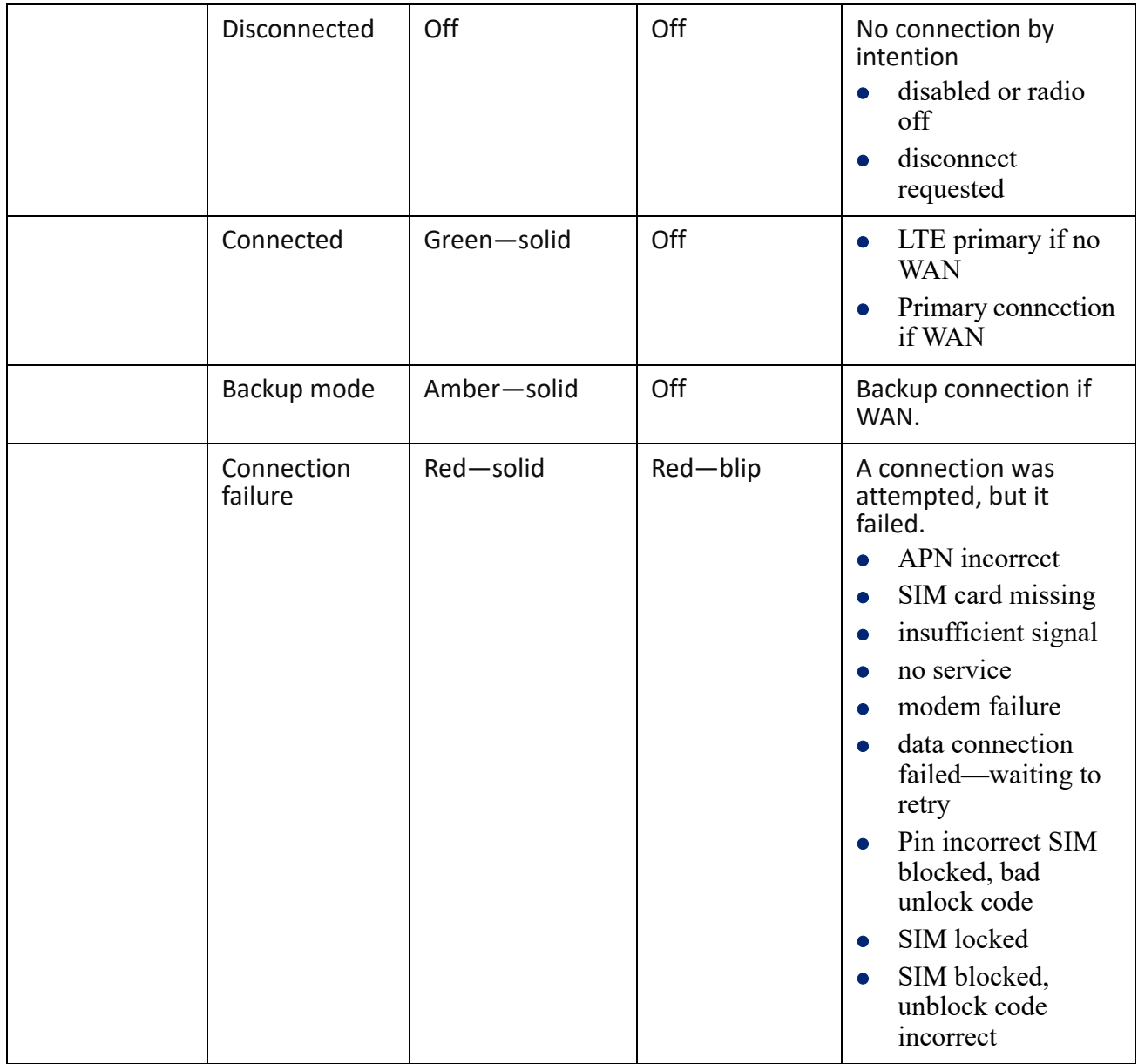

## <span id="page-15-0"></span>**SIM Card/s**

The IRG5140+ supports two SIM cards. See *[Inserting the SIM card](#page-18-1)* for the installation procedure.

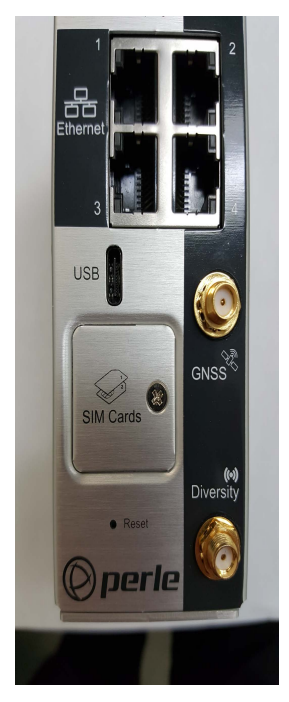

SIM/s Interface 1.8V/3V

## <span id="page-15-1"></span>**Antenna/s**

The IRG5140+ has three SMA antenna connectors, Main, Div/GNSSL1, and GNSS. For more information on connecting the antennas see the Technical Specifications section *[Connecting the](#page-18-2)  [Antenna/s](#page-18-2)*.

## <span id="page-15-2"></span>**USB-C Port**

In console mode, the IRG5140+ USB port provides direct access to the Command Line Interface (CLI) as well as provides statuses, logging, and troubleshooting information. Alternative, this port can be set as an Ethernet over USB port.

See *[Connecting to the USB-C port in Console Mode](#page-19-1)* and *[Connecting to the USB-C port as an Ether](#page-19-2)[net over USB Port](#page-19-2)*.

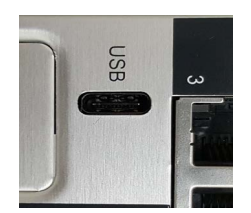

## <span id="page-16-0"></span>**Ethernet LAN Ports**

Once the ports are connected and the link is established, the speed LED will turn on. The LED indicates a 10, 100, or 1000 Mbps link on the Ethernet port.

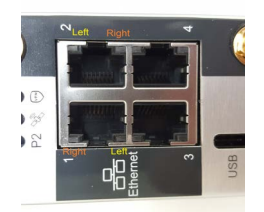

## <span id="page-16-1"></span>**Ethernet Link Status**

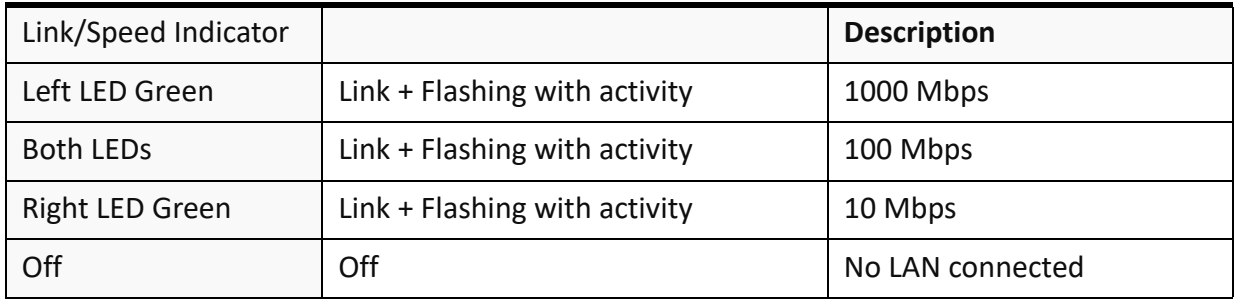

## <span id="page-16-2"></span>**GNSS Connector**

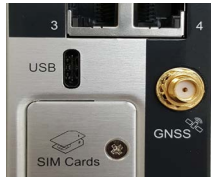

GPS+GLONAS+GAILEO Passive Antenna—SMA(M) straight connector See *[Appendix A—Technical Specifications](#page-25-1)* for electrical details.

## <span id="page-17-0"></span>**Terminal Block-Power Connector**

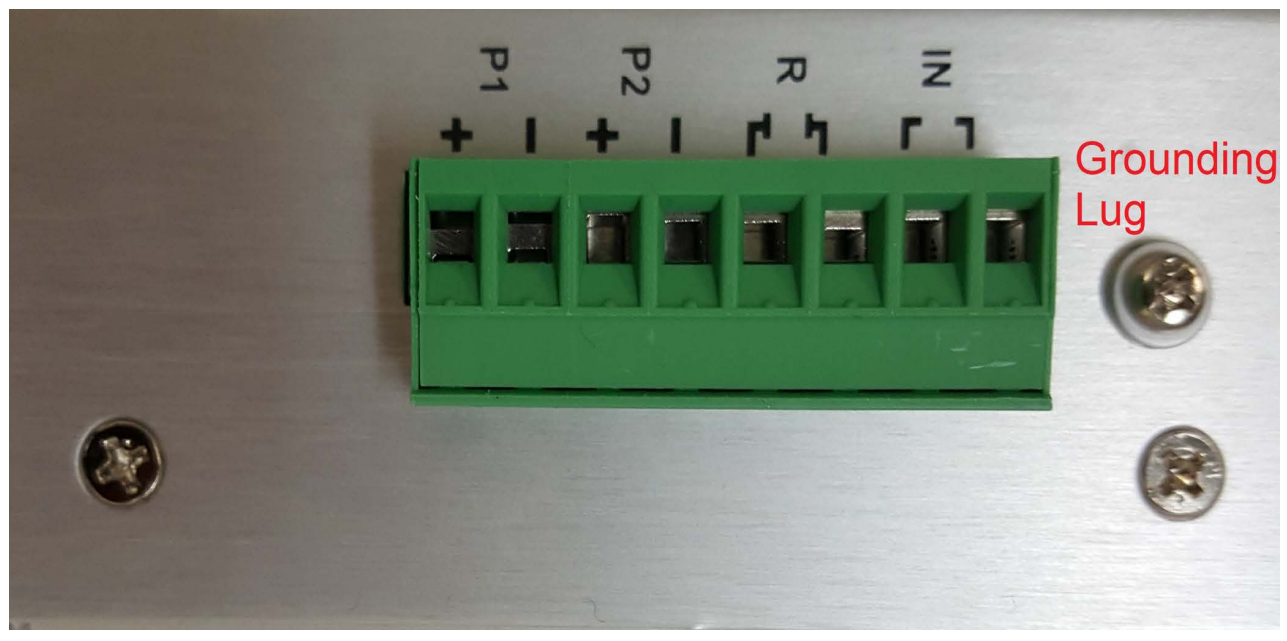

The power plug has two power connections, one relay connection and one digital input connection. For details on wiring up these connection see *[Connecting the Power](#page-20-0)*

## <span id="page-18-0"></span>**Installation**

The steps for a typical installation are:

- 1. Inserting the SIM card/s. See *[Inserting the SIM card](#page-18-1)*.
- 2. Connecting the antenna/s. See *[Connecting the Antenna/s](#page-18-2).*
- 3. Connecting the Ethernet Ports. See *[Ethernet LAN Ports](#page-16-0)*.
- 4. Connecting to the Console Port in Console Mode. See *[Connecting to the USB-C port in Console](#page-19-1)  [Mode](#page-19-1)*.
- 5. Using the Console port as a virtual Ethernet port. See *[Connecting to the USB-C port as an Ether](#page-19-2)[net over USB Port](#page-19-2)*.
- 6. Connecting the power. See *[Connecting the Power](#page-20-0)*.
- 7. Logging into the IRG5140+. See *[Fast Setup](#page-22-0)* or *[Connecting to the USB-C port in Console Mode](#page-19-1)*.

### <span id="page-18-1"></span>**Inserting the SIM card**

The IRG5140+ comes with two SIM sockets for 2mini-SIM (2FF) cards.

**Note:** Ensure the power is disconnected before you insert the SIM card/s.

- 1. Using your Phillips screwdriver, removed the screw cover from the panel covering the SIM slot. Gently pry the cover loose from the opening.
- 2. Align the SIM card so that the SIM card will slide into the top slot (slot#1). The SIM card has a notched corner for orientation and the SIM card can only be inserted the correct way. You will hear an audible click when the SIM is inserted correctly. Always populate slot#1 first. Add a second SIM card if your network setup requires it.
- 3. Align the SIM cover plate and secure the plate with the screws.

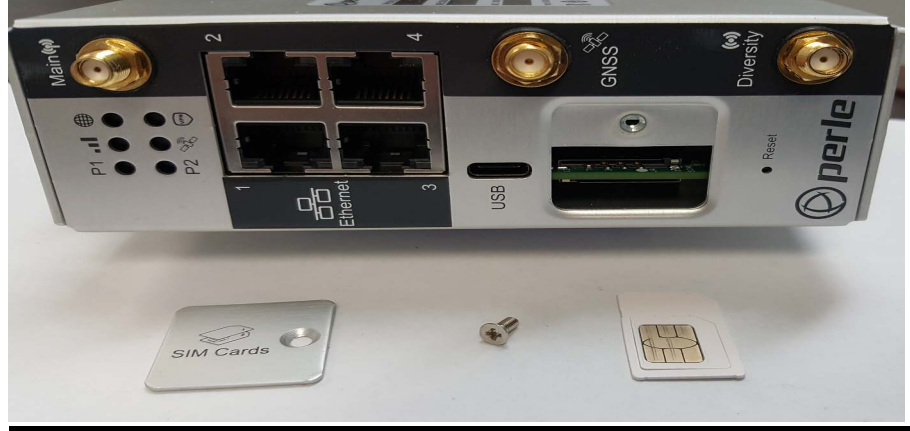

**Note: Do not force the SIM card in or you may damage the card or your** IRG5140+ router**.**

### <span id="page-18-2"></span>**Connecting the Antenna/s**

The router has these connectors

- Main cellular female antenna connector
- Rx Diversity female antenna connector
- GNSS female antenna connector
- 1. Connect your cellualar antenna to the SMA cellular antenna connector labeled **Main**.
- 2. Connect your GPS antenna to the SMA GPS antenna connector labeled **GNSS.**
- 3. Mount the GPS antenna where is has a good sky view (at least 90°).
- 4. Connect the diversity antenna to the SMA diversity antenna labeled **Diversity**.

When attaching the antennas to the SMA connectors, line the inner hole within the antenna, then slide onto the pin encased in the connector on the router, gently push to connect, then turn only the securing ring and not the antenna to secure it to the router.

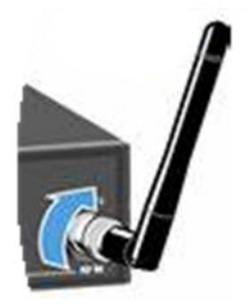

**Warning: For Zone 2 and/or Class I, Division 2 hazardous location applications. Antennas intended for use with the product must be installed within the end use enclosure. For remote mounting of the antennas in unclassified or classified locations, routing and installation of the antennas shall be in accordance with the appropriate location regulations.**

### <span id="page-19-0"></span>**Connecting to the Ethernet Ports**

The Ethernet RJ45 ports provides the standard Ethernet interface speeds of 10/100/1000 Mbps through twisted pair (UTP) cables of up to 100 meters (328ft) in length. Cat5e or Cat6 cables are recommended for 1000 Mbps connections.

## <span id="page-19-1"></span>**Connecting to the USB-C port in Console Mode**

By default, the USB-C port is set to console mode.

- In this mode, the USB-C port acts as a console port.
- 1. Connect the power. See *[Connecting the Power](#page-20-0)*.
- 2. Allow the router to complete the boot up sequence.
- 3. Connect a USB cable to the PC's USB port, then connect the other end of the cable to the router's USB-C connector.
- 4. On the PC Choose Start -> Control Panel -> Hardware and Sound (or equivalent) on the Windows Operating System. Choose the Device Manager, and expand the Ports section. The assigned COM port can be identified.
- 5. Start a terminal emulation program (such as Putty or SecureCRT) on the com port where you have connect the cable to the PC.
- 6. Press the Enter key on the keyboard and the prompt will display.

#### **[See the Perle IRG7000/5000 5G/LTE Router CLI Reference Guide for more information on](https://www.perle.com/downloads/)  using CLI commands.**

**Warning: If you connect or disconnect the console cable with the power applied to the router or any device on the network, an electrical arc can occur. This could cause an explosion when installed in a hazardous location. Ensure the power is removed from all devices prior to making any cable connections.**

**Warning: Do not use the USB port in a potentially explosive environment.**

### <span id="page-19-2"></span>**Connecting to the USB-C port as an Ethernet over USB Port**

In this mode, the USB-C port behaves like a PC is connected to the Ethernet port, allowing access to networks and the Internet.

See the Perle IRG7000/5000 5G/LTE Router User's Guide and the Perle IRG7000/5000 5G/LTE Router CLI Reference Guide for more information on setting this parameter.

#### <span id="page-20-0"></span>**Connecting the Power**

The power connector can be found at the top of the router. The connector can be removed from the unit for easy insertion of wires. Once all wires have been secured to the power connector, the connector can be re-inserted into the top of the router.

The connector includes the following items.

P–Primary power connection

- P2–Secondary power connection
- R–Relay connection
- IN–Digital Input connection

A "Grounding Lug" is available if your installation requires additional grounding.

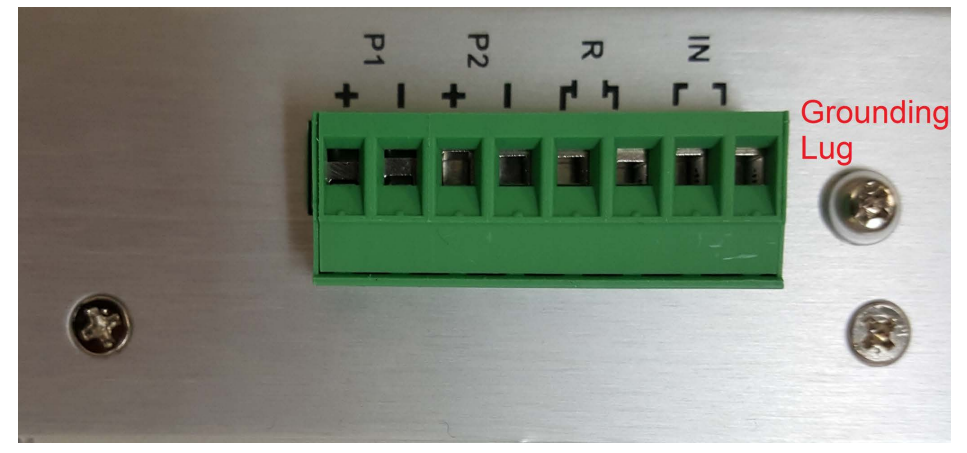

The IRG5140+ Router has two power inputs that can be connected simultaneously to provide redundant power. If one power source fails, the other source acts as a backup and powers the Router. Note: Wiring with suitable temperature ratings must be used. Refer to specification section for details. Use copper wire only if the terminal is only for connection to copper wire.

- 1. Ensure the power source is off prior to connection
- 2. Strip both (18-22AWG) wires 7 mm
- 3. Loosen the terminal block screws and connect positive  $(+)$  / negative  $(-)$  wires into the  $+/-$  terminals
- 4. Tighten terminal screws (0.5 0.6 Nm torque). Ensure the wires are securely fastened.
- 5. Re-insert the Terminal Block connector if removed, Turn on power source. Check LED indicators in the guide for power status
- 6. Connect P2 (power source 2, beginning at Step 1)

Ensure that there is one individual conductor for each clamping point.

Note: Before servicing this product ensure the power source has been disconnected. Electrical installations should be performed by personnel thoroughly trained in safe electrical wiring procedures.

# <span id="page-21-0"></span>**Operation**

## <span id="page-21-1"></span>**Reset / Factory Default / Safe Mode / DHCP/BOOTP (ZTP mode)**

This table below shows how the reset button is used.

#### **Reset Button**

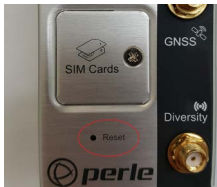

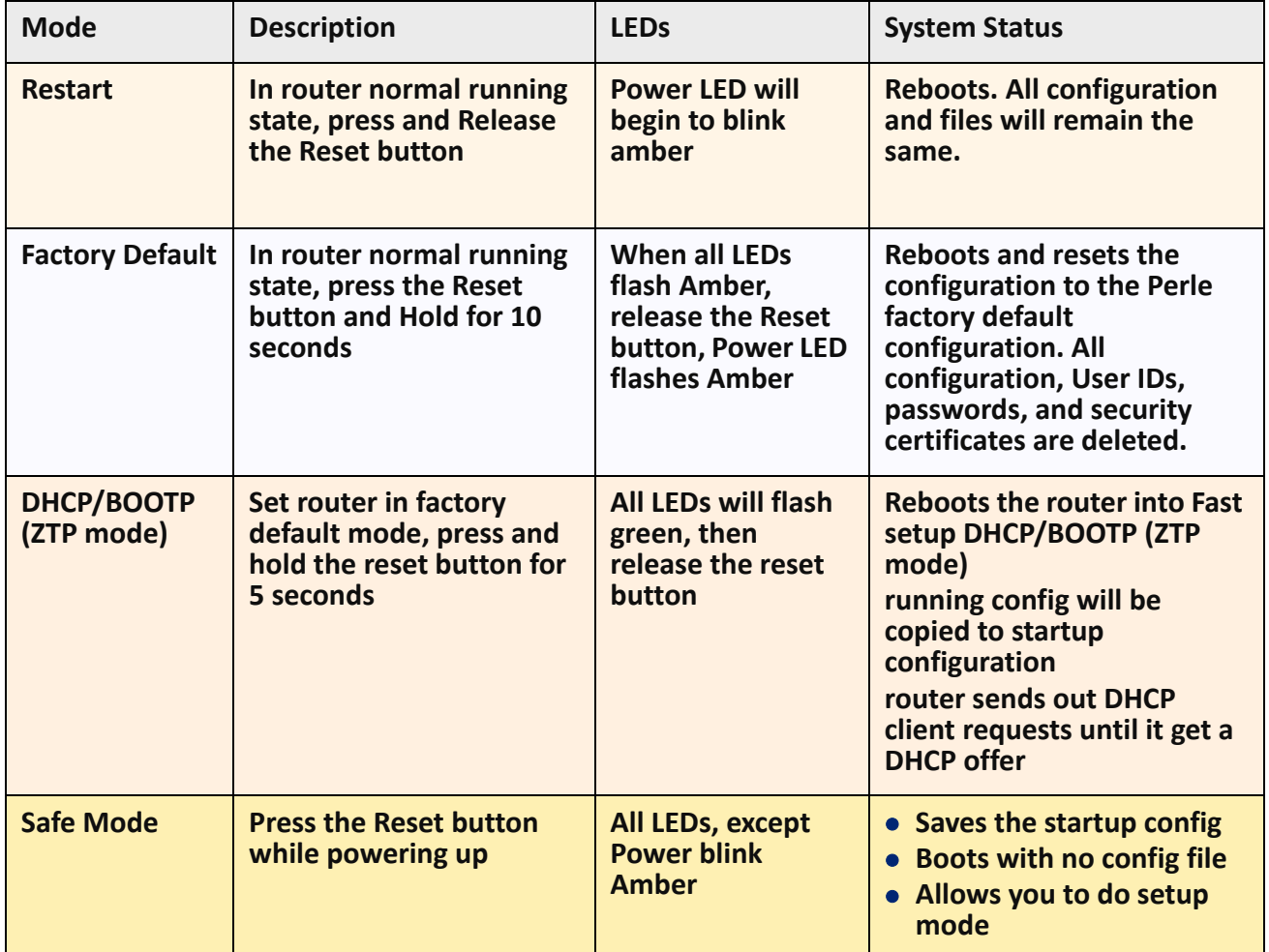

## <span id="page-22-0"></span>**Fast Setup**

Fast Setup mode allows you to quickly configure basic operating parameters on your router. Your Perle router has been shipped to you in Factory Default mode. On power up, your router is in "Fast Setup" mode with the Power LED flashing green. Make a connection to your router via the con-

sole port or a Web browser, then answer basic setup operating parameters such as your initial user ID and password.

To connect to the console port, follow the instructions provided in—*[Connecting to the USB-C port in](#page-19-1)  [Console Mode](#page-19-1)*.

To connect using a Web browser, connect your PC's Ethernet cable directly to an Ethernet port on the router. Configure the PC to use DHCP for obtaining its IP address. The router will act as a DHCP server and assign an IP address to the PC. Next, launch the Web browser and browse to "http://192.168.0.1". The Fast Setup screen appears.

Refer to the Quick Start Guide or the Perle IRG7000/5000 5G/LTE Router User's Guide for more information on setup instructions.

## <span id="page-23-0"></span>**Managing the IRG5140+**

The IRG5140+ can be configured, operated, and monitored using any of the following methods. See the Perle IRG7000/5000 5G/LTE Router User's Guide for more details on these methods.

## <span id="page-23-1"></span>**WebManager**

The Perle WebManager—an embedded Web based application provides an easy to use browser interface for configuring and managing the IRG5140+. The WebManager is accessible through any standard desktop web browser. Configured a valid IP address on the IRG5140+ before connecting with the WebManager.

## <span id="page-23-2"></span>**CLI**

A text-based Command Line Interface based on industry standard syntax and structure. The CLI is accessed from the console port. Once a valid IP address is configured on the IRG5140, Telnet, SSH, or the WebManager interface is used to access the IRG5140+ for administration purposes. See the Perle IRG7000/5000 5G/LTE Router CLI Reference Guide for more information.

## <span id="page-23-3"></span>**SNMP**

The IRG5140+ can be managed with an SNMP compatible management station that is running platforms such as HP OpenView.

## <span id="page-23-4"></span>**Fast Setup Mode**

If your router is in "Factory Default" mode, when you first connect, you will be in "Fast setup mode". For more details, see—*[Fast Setup](#page-22-0)*.

## <span id="page-23-5"></span>**PerleView**

A Windows server-based centralized management package that simplifies the configuration, administration, monitoring, and troubleshooting of Perle Managed Media Converters, Ethernet Copper Extenders, Industrial Switches, IOLAN SCR/SCG and the IRG Series of Perle Routers. Your internet browser can securely access PerleVIEW and manage 10's, 100's or 1000's of Perle devices from a centralized server.

## <span id="page-24-0"></span>**I/O Configurations**

You can use the digital input on the power connector as:

- Pulse counter
- Digital input

## <span id="page-24-1"></span>**Pulse Counter / Digital Input**

You can connect as:

- a pulse counter to monitor frequencies up to 512 Hz, with duty cycle between 25%-75%
- a digital input to detect the state of a switch
- a monitor to an external device such as a motion detector, a remote solar panel, or a remote camera.

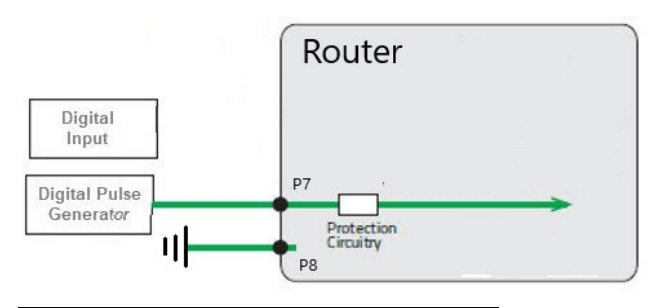

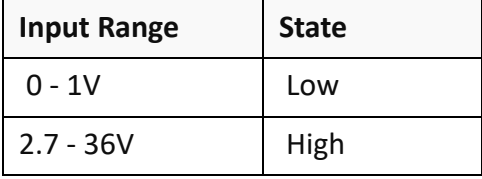

#### <span id="page-24-2"></span>**Relay**

Pins 5 and 6 of the power connector can be connected to an external circuit which will be controlled by the internal relay. When the relay is engaged, the external circuit will be completed. The relay is a Normally Open (NO) relay.

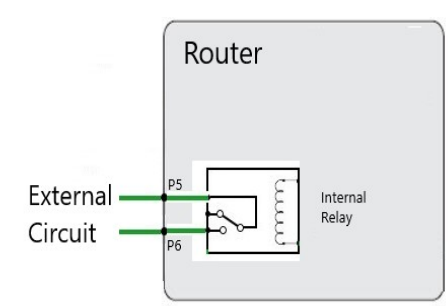

The relay is rated at a maximum of  $1A@24VDC$ 

# <span id="page-25-1"></span><span id="page-25-0"></span>**Appendix A—Technical Specifications**

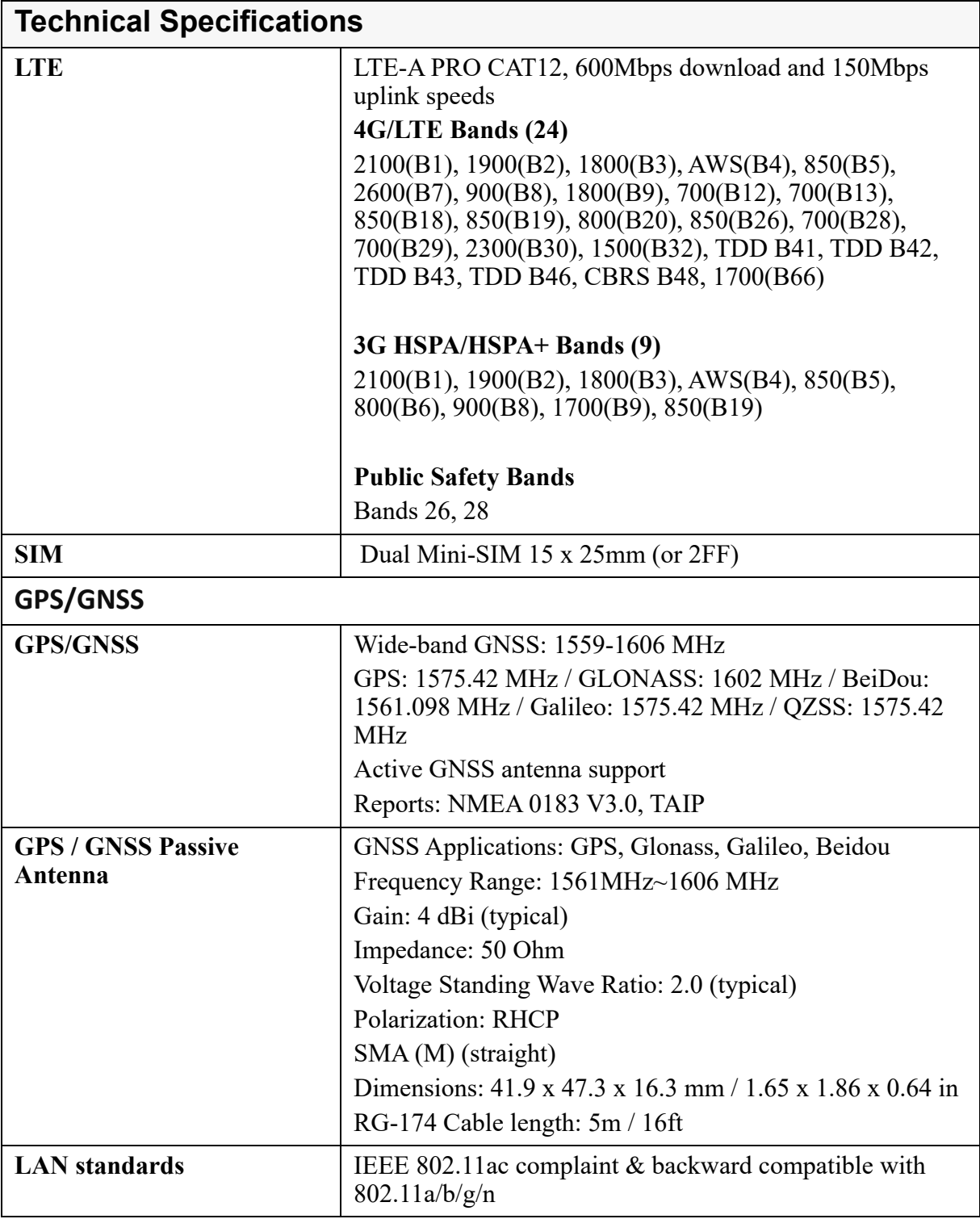

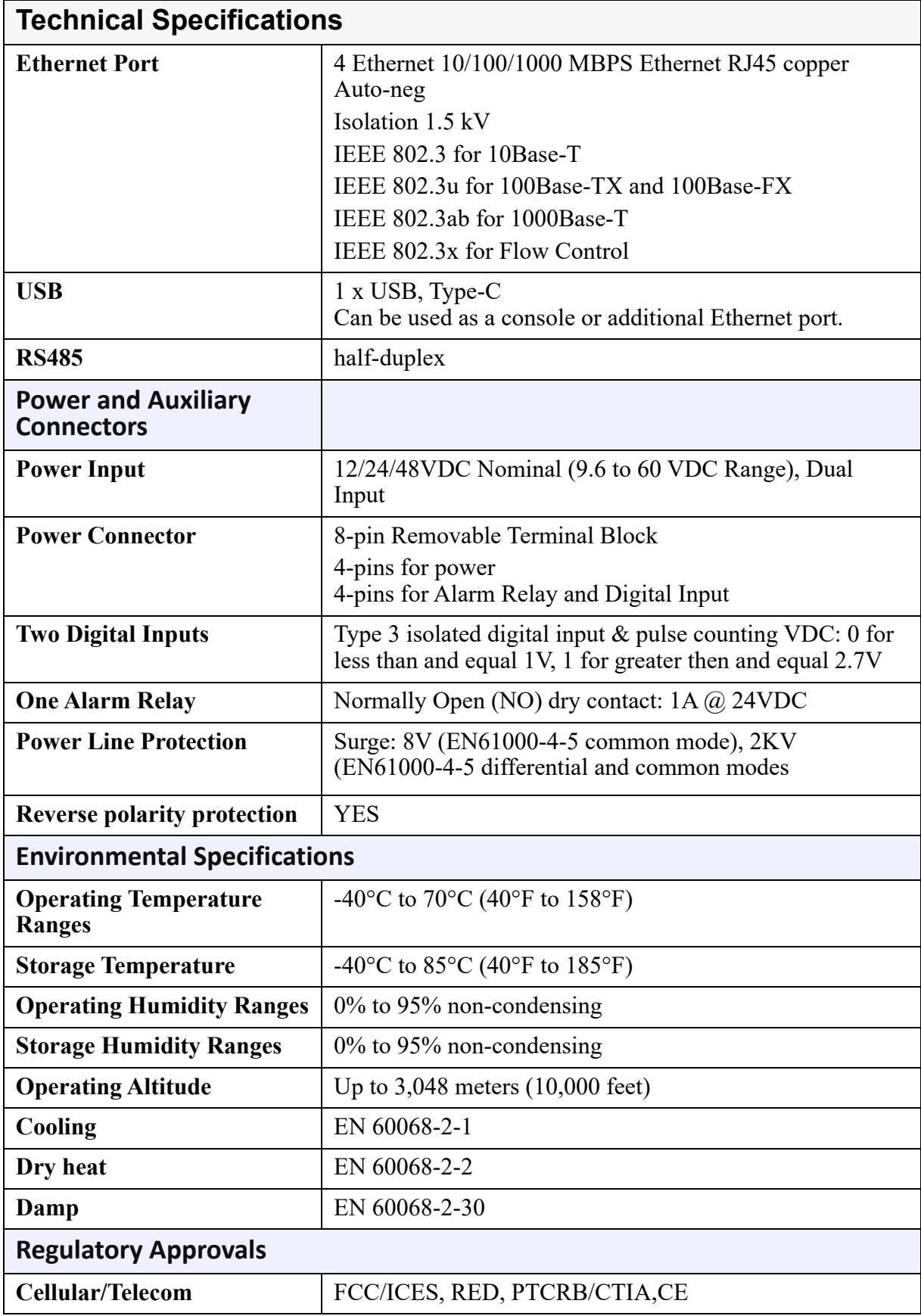

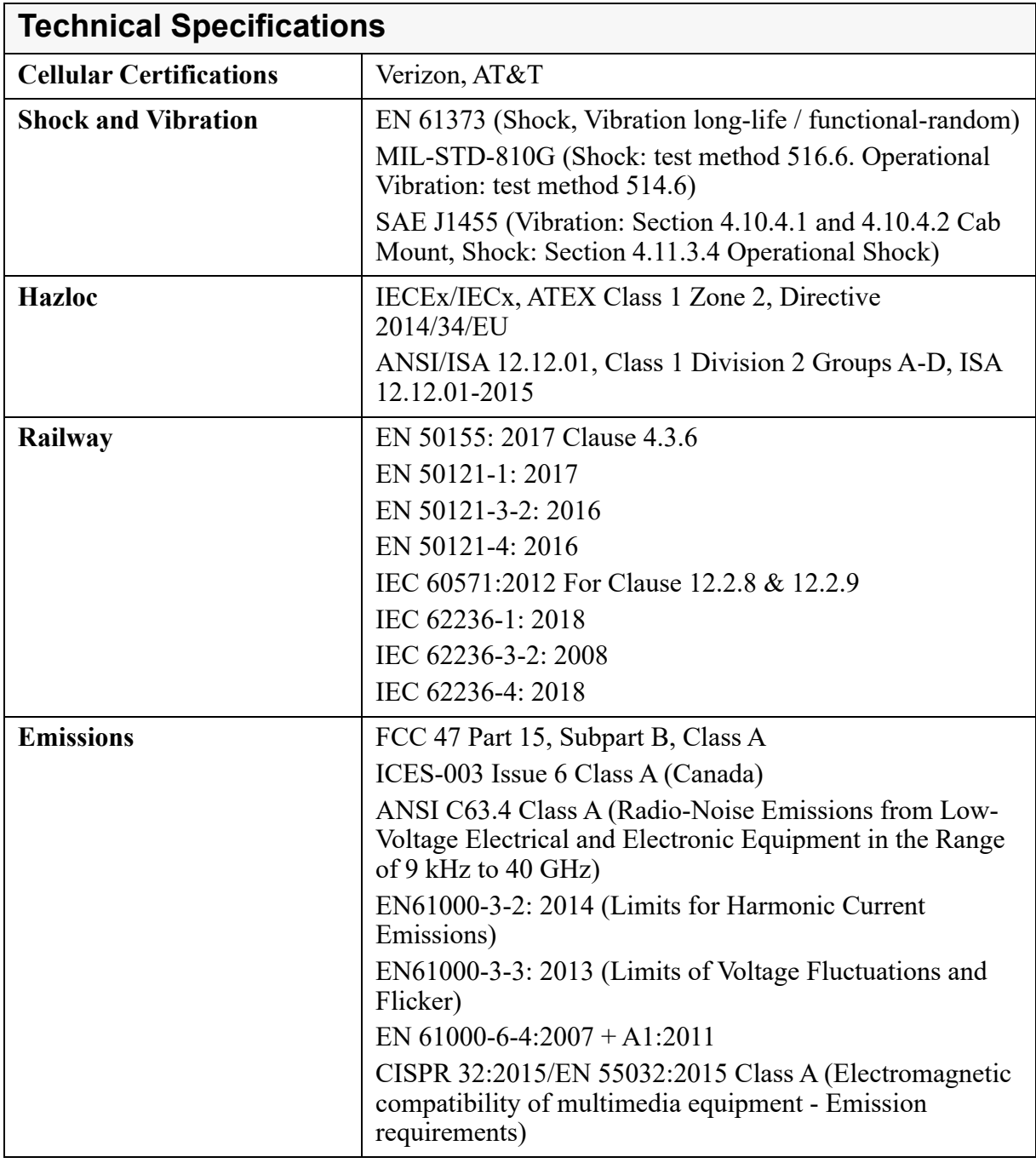

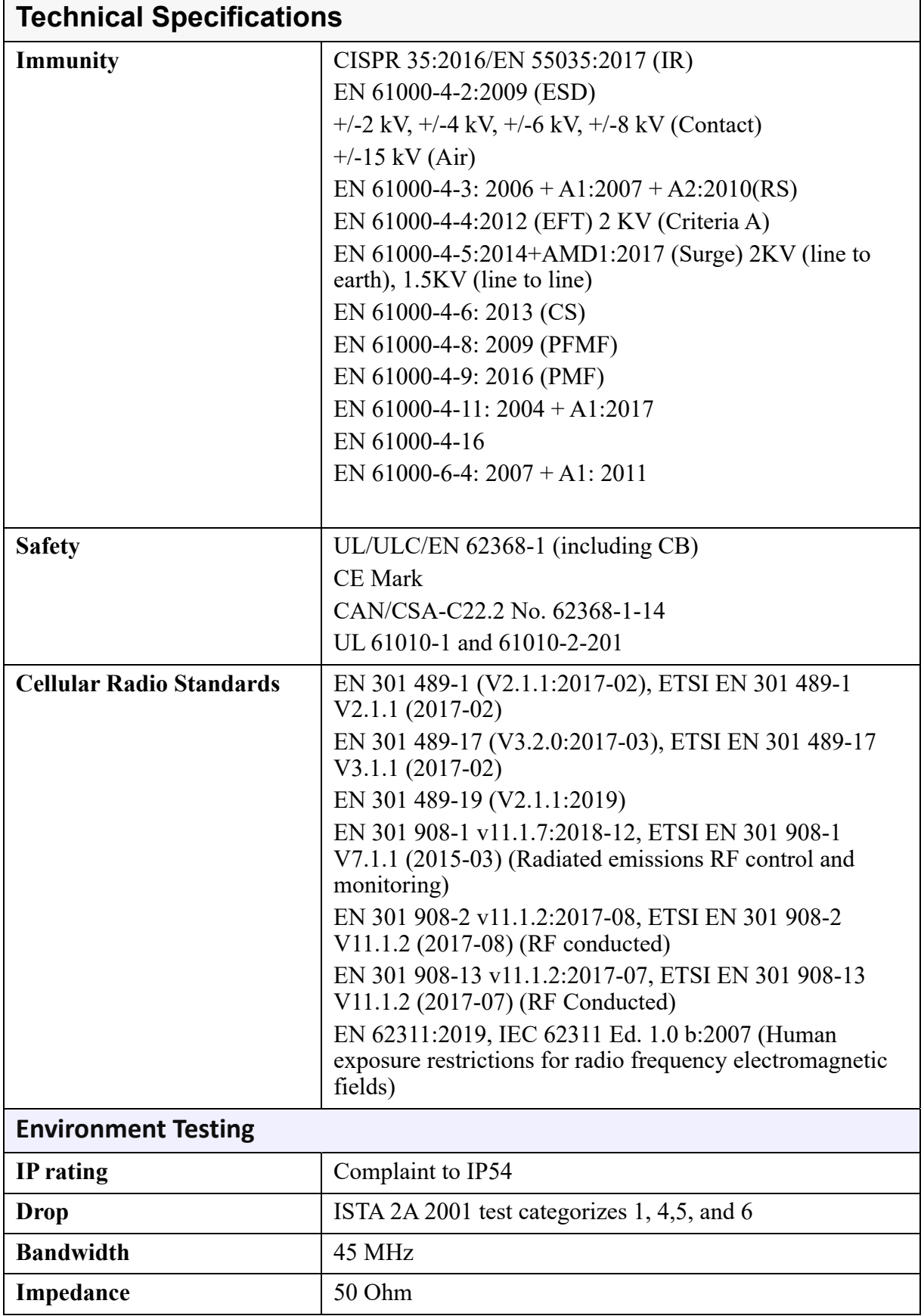

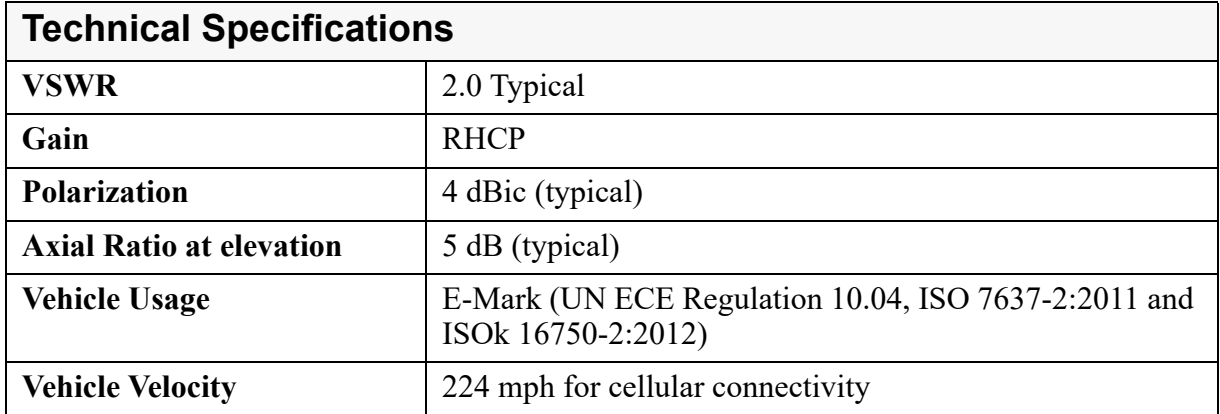

# <span id="page-30-0"></span>**Appendix B—Sample Labels**

Label sample of the product with the IECEx mark (rev. K)

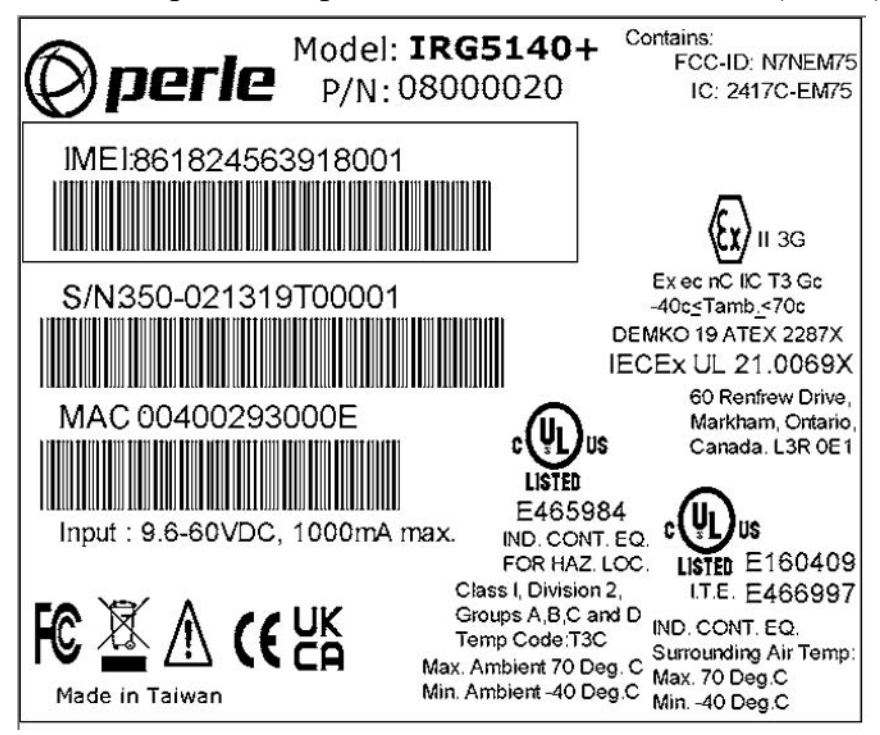

Label sample of the product without the IECEx mark (rev. J)

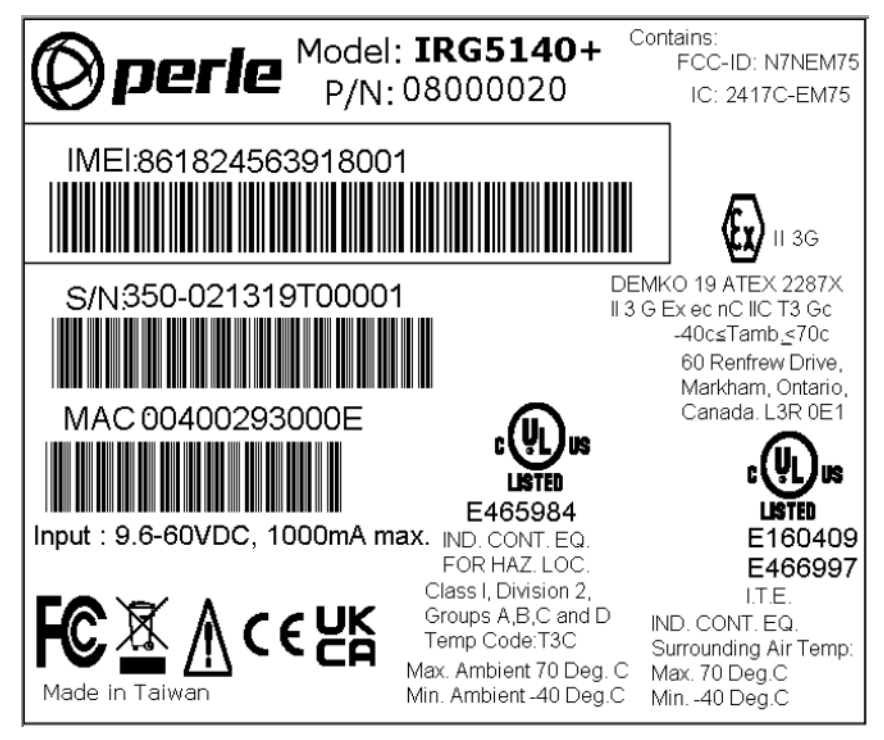

# <span id="page-31-0"></span>**Appendix C—Mounting the IRG5140+**

#### **Mounting the router on a DIN Rail**

- 1. The DIN Rail clip will be fixed to the back of the router unit when you receive the unit.
- 2. Position the router so that the top hooks of the DIN Rail clip attaches on to the top of the DIN Rail.
- 3. Rotate the bottom of the router towards the rail. This will snap the bottom hooks of the DIN Railclip on to the bottom of the DIN rail.

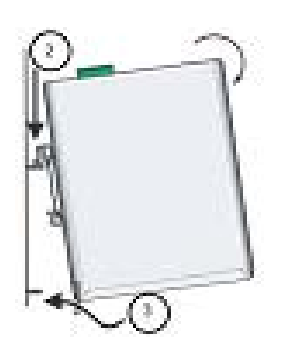

## **Removing the router from the DIN Rail**

- 1. The DIN Rail attachment clip has a slot at the bottom of the latch that is visible beneath the router when it is mounted.
- 2. Insert a flat blade screwdriver into the slot and twist the base to release the clip. Alternatively a downward force on the clip releases the clip.
- 3. When the clip is released, pull the bottom of the router out slightly and remove it from the DIN Rail.
- 4. Attached the two DIN Rail screws to the holding plate. The DIN rail can be positioned either with the snap on connector in the down or on the holding plate in the up position.

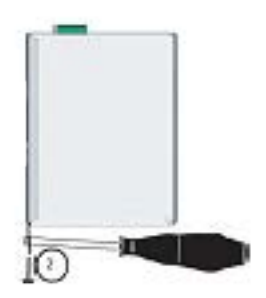

5. Slide the two screws into the holding plate, then attach the holding plate to the router.

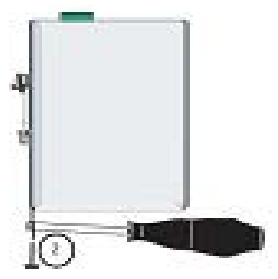

# <span id="page-33-0"></span>**Appendix D—Mechanical**

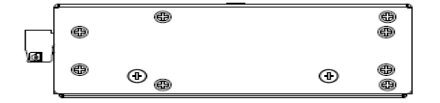

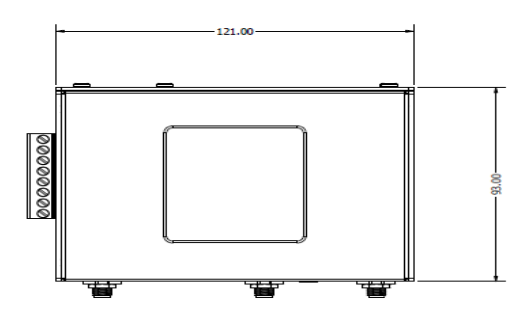

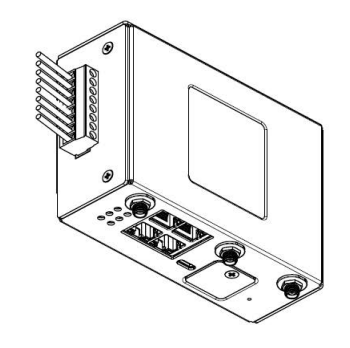

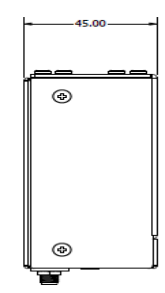

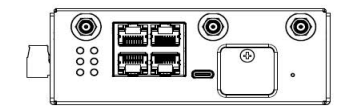

# <span id="page-34-0"></span>**Appendix E—Maintaining and Troubleshooting**

#### **Maintaining**

- Ensure easy access to the cables
- Ensure cables are not bent, constricted, close to high amperages, or exposed to extreme temperatures
- Check that the Front panel LEDs are easily visible
- Wipe case clean with a dry cloth—do not use solvents or cleaning agents